# Движение отчета в реестре документооборотов

- [Структура документооборота с ФНС](#page-0-0)
- [Структура документооборота с СФР](#page-1-0)
- [Структура документооборота с Росстат](#page-1-1)
- [Структура документооборота СЭДО](#page-2-0)
- [Структура документооборота с РАР](#page-3-0)

#### <span id="page-0-0"></span>Структура документооборота с ФНС

Структура документооборота с ФНС имеет вид:

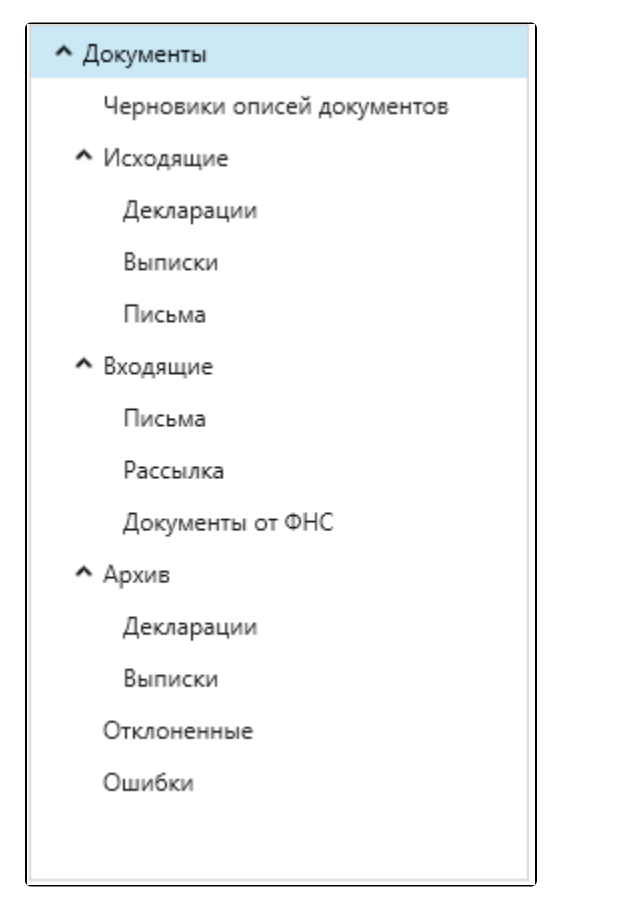

Черновики описей документов – подготовленные, но незавершенные описи документов для ответа на требование.

Исходящие:

- Декларации документообороты по декларациям, направленным в ФНС.
- Выписки документообороты по запросам, отправленные в ФНС.
- Письма документообороты по неформализованным отправкам.

Входящие:

- Письма входящие письма из ФНС.
- Рассылка письма, полученные из налоговой инспекции.
- Документы от ФНС файлы, переданные ФНС.

Архив:

- Декларации документообороты по декларациям, направленным в ФНС.
- Выписки документообороты по сформированным запросам на информационные выписки.
- Отклоненные отклоненные пакеты с указанием причин отклонения.
- Ошибки документообороты с ошибками.

Подготовленный отчет импортируется в систему по схеме [Импорт документов.](https://help.astralnalog.ru/pages/viewpage.action?pageId=129666535)

В папку Исходящие после импорта будут автоматически помещены все файлы.

 $\overline{\phantom{a}}$ 

## <span id="page-1-0"></span>Структура документооборота с СФР

Структура документооборота с СФР имеет вид:

 $\subset$ 

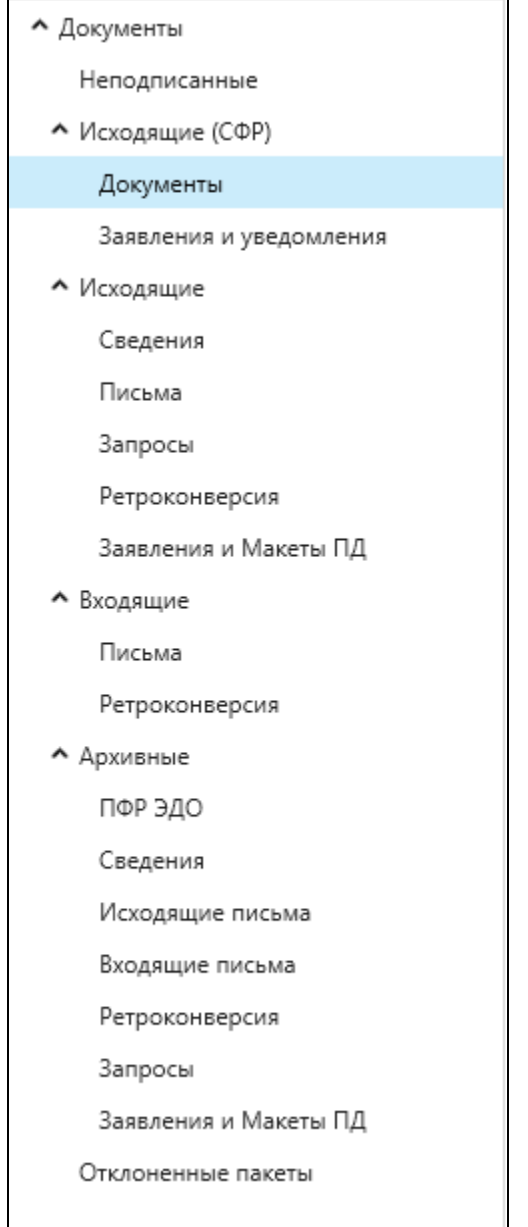

Подготовленный отчет импортируется в систему по схеме [Импорт документов.](https://help.astralnalog.ru/pages/viewpage.action?pageId=129666535) Если импортируемый отчет попадает в папку Неподписанные, после его загрузки нажмите кнопку Сформировать пакет.

Уже сформированный пакет документов будет помещен в папку Исходящие. В папку Исходящие после импорта также будут автоматически помещены все файлы. Для отправки пакета документов в СФР нажмите кнопку Мастер связи, и пакет переместится в Отправленные. Из Отпра вленных файл можно либо вручную переместить в Архивные (нажмите по файлу правой кнопкой мыши и выберите Переместить в архив), либо дождаться завершения документооборота, и тогда файл в Архивные переместится автоматически.

## <span id="page-1-1"></span>Структура документооборота с Росстат

Структура документооборота с Росстат имеет вид:

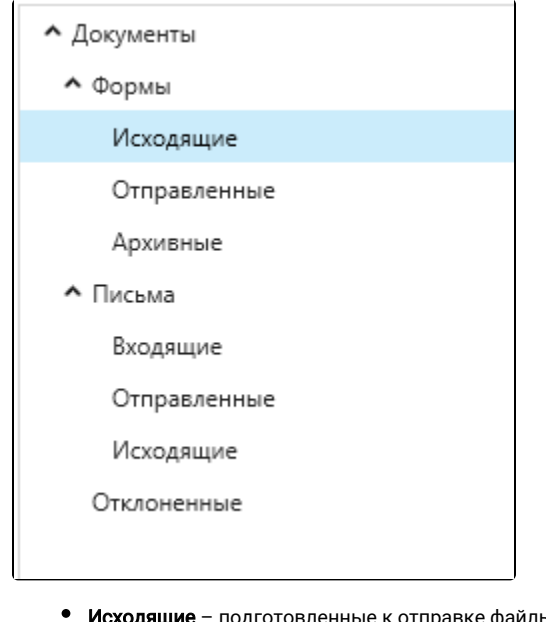

- **Ісходящие** подготовленные к отправке файлы.
- Отправленные отправленные файлы.
- Архивные файлы, по которым завершен документооборот.
- Отклоненные пакеты, которые не могли быть приняты на стороне абонента по каким-либо причинам.

# <span id="page-2-0"></span>Структура документооборота СЭДО

Для направления СЭДО действует следующая схема документооборота: после отправки отчета (процедура отправки файла отчетности аналогична отправке любого другого документа) отчет попадает в Новые. После получения ответа (для этого нажмите кнопку Обно вить статус) отчет переходит в Успешные либо в Неудачные:

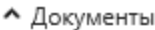

• Отчетность

Новые

Успешные

Неудачные

^ сэдо

Входящие требования

Извещения ПВСО

Сведения о застрахованных лицах

Входящие уведомления

Запрос на проверку выплаты

Исходящие уведомления

#### $\sim$  ЭЛН

• Запросы

Новые

Успешные

Неудачные

• Реестры

Новые

Успешные

Неудачные

- Архивные
	- Архив СЭДО

Входящие требования

Извещения ПВСО

Сведения о застрахованных лицах

Входящие уведомления

Запрос на проверку выплаты

Исходящие уведомления

#### <span id="page-3-0"></span>Структура документооборота с РАР

Структура документооборота в направлении Росалкогольрегулирование:

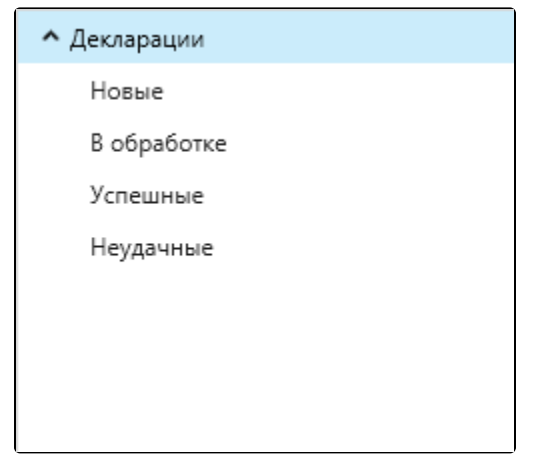

- Новые подготовленные к отправке файлы.
- В обработке файлы, по которым ожидается ответ из контролирующих органов.
- Успешные файлы, успешно принятые контролирующим органом.
- Неудачные файлы, не принятые контролирующим органом.

Ввиду того, что на стороне ФСРАР запущен новый алгоритм обработки отчетов, обработанные отчеты могут оставаться в папке В обработке. Теперь отчет из папки В обработке можно перенести в папку Успешные с помощью контекстного меню (открывается при нажатии правой кнопки мыши на отчете).

На панели Сдача отчетности отображается общее количество новых сообщений в каждом из следующих плагинов: ФНС, СФР, СЭДО, Росстат, ФСРАР, ЭДО:

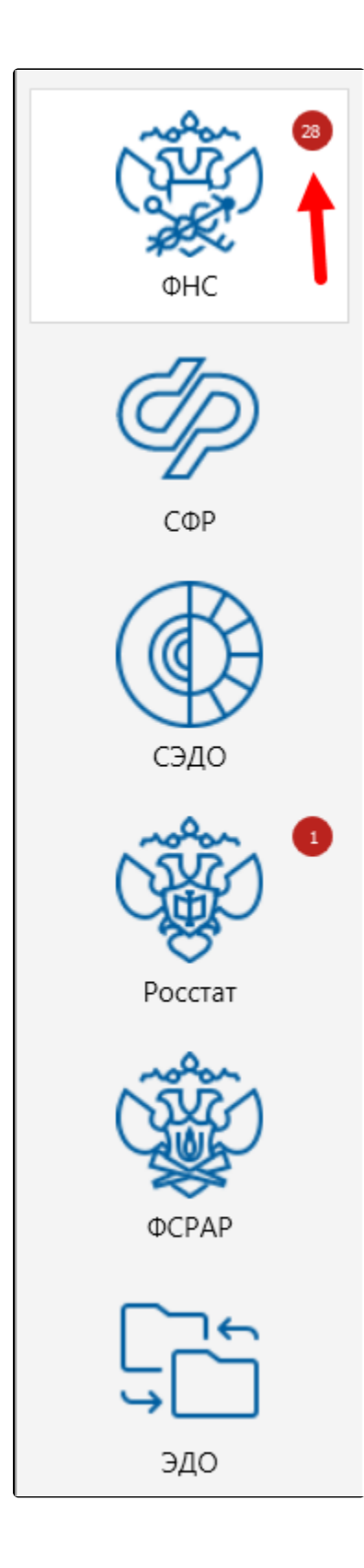